## 兴业银行个人网银银期转账签约操作流程

第一步: 登陆兴业银行官网 http://www.cib.com.cn/, 进入网上银行并登录成功;

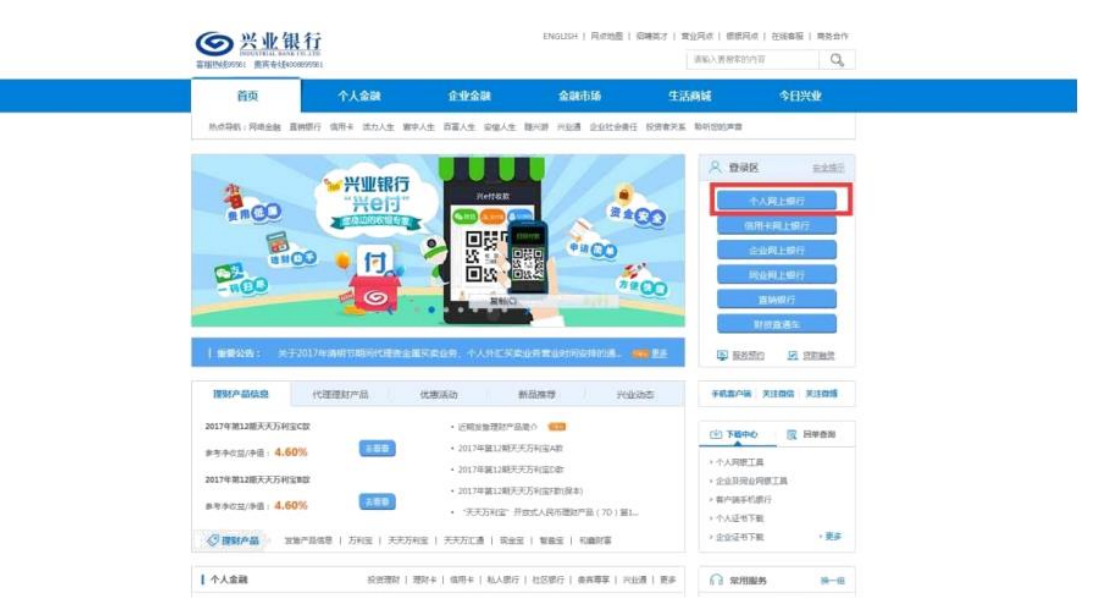

第二步: 选择"投资理财——银期业务——签约管理——签约";

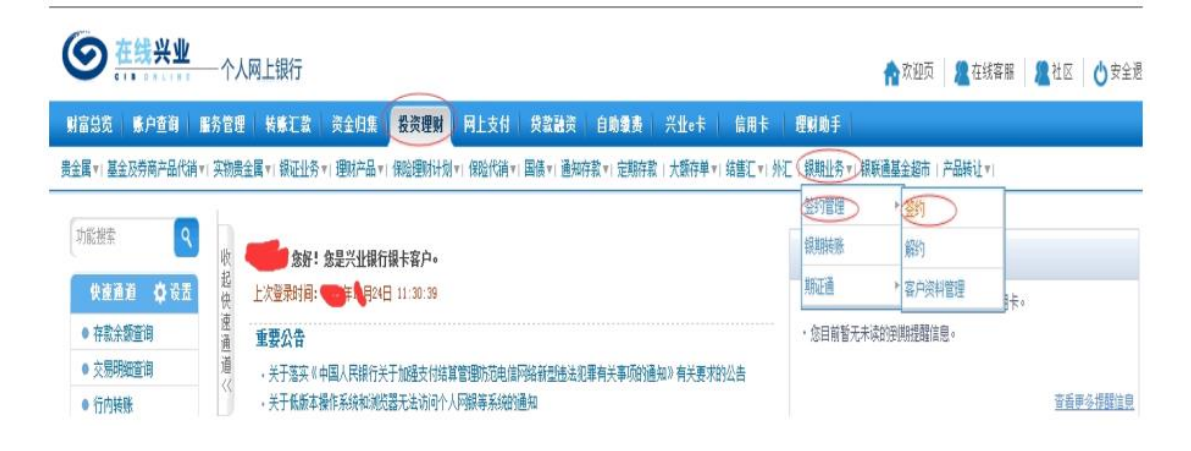

第三步: 进入签约, 选择银行账户, 并选择期货公司"中融汇信期货", 点击下一步;

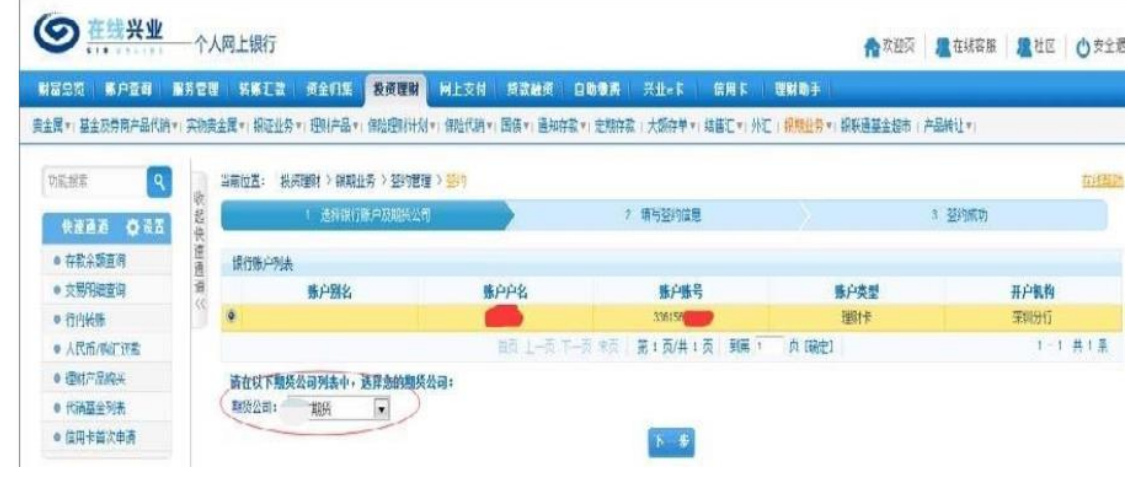

第四步: 填写签约信息中各项目并输入银行卡取款密码, 如下图所示, 点击"下一步" 即可完成签约。

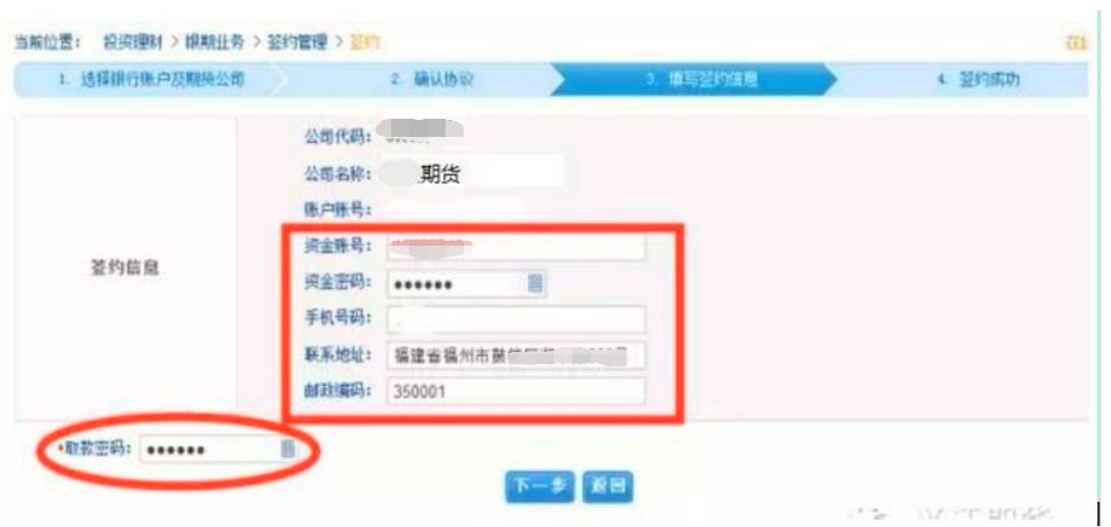